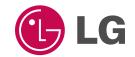

## PORTABLE MUSIC PLAYER OWNER'S MANUAL

#### MODEL : FM16

Please read this instruction booklet carefully and completely before connecting, operating or adjusting this product. Retain it for future reference.

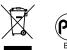

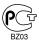

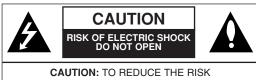

CAUTION: TO REDUCE THE HISK OF ELECTRIC SHOCK DO NOT REMOVE COVER (OR BACK) NO USER-SERVICEABLE PARTS INSIDE REFER SERVICING TO QUALIFIED SERVICE PERSONNEL.

#### Warning

- To reduce the risk of fire or electric shock, do not expose this appliance to rain or moisture.

#### Caution

- The appliance is not intended for use by young children or infirm persons without supervision.
- Young Children should be supervised to ensure that they do not play appliance.
- Use of controls or adjustments or performance of procedures other than those specified herein may result in hazardous radiation exposure.

#### **Industry Canada requirement**

- This Class B digital apparatus complies with Canadian ICES-003.
- Cet appareil numérique de la classe B est conforme qa la norme à NMB-003 du Canada.

## FCC COMPLIANCE STATEMENT

#### <u>Note</u>

This equipment has been tested and found to comply with the limits for a Class B digital device, pursuant to Part 15 of FCC Rules. These limits are designed to provide reasonable protection against harmful interference in a residential installation. This equipment generates, uses, and can radiate radio frequency energy and, if not installed and used in accordance with the instructions, may cause harmful interference to radio communications. However, there is no guarantee that interference will not occur in a particular installation. If this equipment does cause harmful interference to radio or television reception, which can be determined by turning the equipment off and on, the user is encouraged to try to correct the interference by one or more of the following measures:

- Reorient or relocate the receiving antenna.
- Increase the separation between the equipment and receiver.
- Connect the equipment into an outlet on a circuit different from that to which the receiver is connected.
- Consult the dealer or an Authorized Service Center for help.

#### **FCC Warning**

- Changes or modifications not expressly approved by the party responsible for compliance could void the user's authority to operate the equipment.
- This MP3 PLAYER is for use only with UL listed personal computers that have installation instructions detailing user installation of card cage accessory.

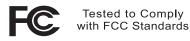

#### FOR HOME OR OFFICE USE

#### **Disposal of your old appliance**

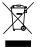

- 1. When this crossed-out wheeled bin symbol is attached to a product it means the product is covered by the European Directive 2002/96/EC.
- All electrical and electronic products should be disposed of separately from the municipal waste stream via designated collection facilities appointed by the government or the local authorities.

- The correct disposal of your old appliance will help prevent potential negative consequences for the environment and human health.
- For more detailed information about disposal of your old appliance, please contact your city office, waste disposal service or the shop where you purchased the product.
  - The lithium battery contains lithium and can explode if it is not properly handled of disposed of.
  - Replace only with a battery of the type recommended by LG.
  - Caution: Danger of explosion if battery is incorrectly replaced. Replace only with the same or equivalent type recommended by LG. Dispose of used batteries according to the manufacturer's instructions.

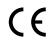

This product is manufactured to in compliance with the radio interference requirements of EEC DIRECTIVE 89/336/EEC, 93/68/EEC and 2006/95/EC.

#### CAUTION

PLEASE READ AND OBSERVE ALL WARNINGS AND INSTRUCTIONS IN THIS OWNER MANUAL AND THOSE MARKED ON THE UNIT. RETAIN THIS BOOKLET FOR FUTURE REFERENCE.

This product has been designed and manufactured to assure personal safety. Improper use can result in electric shock or fire hazard. The safeguards incorporated in this unit will protect you if you observe the following procedures for installation, use, and servicing. This unit does not contain any parts that can be repaired by the user.

#### DO NOT REMOVE THE CABINET COVER, OR YOU MAY BE EXPOSED TO DANGEROUS VOLTAGE. REFER SER-VICING TO QUALIFIED SERVICE PERSONNEL ONLY.

- 1. Read these instructions.
  - All these safety and operating instructions should be read before the product is operated.
- Keep these instructions.
  - The safety, operating and use instructions should be retained for future reference.
- **3.** Heed all warnings.
  - All warnings on the product and in the operating instructions should be adhered to.
- 4. Follow all instructions.
  - All operating and use instructions should be followed

- 5. Do not use this apparatus near water.
  - For example: near a bath tub, wash bowl, kitchen sink, laundry tub, in a wet basement; or near a swimming pool;and like.
- 6. Clean only with dry cloth.
  - Unplug this product from the wall outlet before cleaning.Do not use liquid cleaners.
- Do not block any ventilation openings. Install in accordance with the manufacturer's instructions.
  - Slots and openings in the cabinet are provided for ventilation and to ensure reliable operation of the product and to protect it from over-heating.
  - The openings should never be blocked by placing the product on a bed, sofa, rug or other similar surface. This product should not be placed in a built-in installation ventilation is provided or the manufacturer instructions have been adhered to.
  - Important Safety Instructions
- Do not install near any heat sources such as radiators, heat registers, stoves, or other apparatus (including amplifiers) that produce heat.
- 9. Do not defeat the safety purpose of the polarized or grounding-type plug. A polarized plug has two blades with one wider than the other.A grounding type plug has two blades and a third grounding prong. The wide blade or the third prong are provided for your safety.
  - If the provided plug does not fit into your outlet, consult an electrician for replacement of the obsolete outlet.

- Protect the power cord from being walked on or pinched particularly at plugs, convenience receptacles, and the point where they exit from the apparatus.
- 11. Only use attachments/accessories specified by the manufacturer.
- **12.** Use only with the cart, stand, tripod, bracket, or table specified by the manufacturer, or sold with apparatus.
  - When a cart is used, use caution when moving the cart/apparatus combination to avoid injury from tip-over.

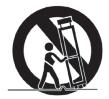

- **13.** Unplug this apparatus during lightning storms or when unused for long periods of time.
- 14. Refer all servicing to qualified service personnel. Servicing is required when the apparatus has been damaged in any way, such as power- supply cord or plug is damaged, liquid has been spilled or objects have fallen into the apparatus, the apparatus has been exposed to rain or moisture, does not operate normally, or has been dropped.

## **Table of Contents**

| Safety tips8-9                                                                                                    |
|----------------------------------------------------------------------------------------------------|
| Features                                                                                                    |
| Package contents11                                                                                                    |
| Name of each component                                                                                                    |
| Installing software    13-23      Before installing the operating program    13      LG Media Center    13      Installing and running Firmware Updater    15      Installing Windows 98 SE Device Driver    21 |
| Connecting to the PC                                                                                                    |

| Installation and connection    .25-26      Battery Info    .25      Inserting battery    .25      Connecting the player to the PC    .25      Disconnecting the player from the PC    .26                                                                                          |  |
|----------------------------------------------------------------------------------------------------|--|
| Basic operation27-28Turning on/off the power.27Lock feature.27Volume control.27Home menu screen.28                                                                                                    |  |
| Playing music files    .29-31      Music playing screen    .29      Play    .29      Pause    .30      Searching a music file    .30      Skipping to the next or previous music file    .30      Playing the music files in a folder of the browser    .30      File error    .31 |  |

## **Table of Contents**

| FM | radio | reception | (Option) |  |
|----|-------|-----------|----------|--|
|    |       |           |          |  |

| FM radio reception screen       |
|---------------------------------|
| Listening to the FM radio       |
| Setting preset channels         |
| Deleting a channel              |
| Setting Preset/Non-Preset Mode  |
| Scanning the FM radio stations  |
| Recording screen                |
| Recording FM radio broadcasting |
| Listening to the recorded file  |

#### 

| i laying a me in playist  | • •   | • • | • | • • | • | • • | • | • | • | • | • | • | • | • | • | • • | .00 |
|---------------------------|-------|-----|---|-----|---|-----|---|---|---|---|---|---|---|---|---|-----|-----|
| Adding a file to the play | /list |     |   |     |   |     |   |   |   |   |   |   |   |   |   |     | .36 |
| Deleting a playlist       |       |     |   |     |   |     |   |   |   |   |   |   |   |   |   |     | .37 |

| Now Playing       |  |  | <br>÷ | ÷ | ÷ | <br> | ÷ | ÷ | ÷ |  | ÷ |  |   | 38 |
|-------------------|--|--|-------|---|---|------|---|---|---|--|---|--|---|----|
| Using Now Playing |  |  |       |   |   | <br> |   |   |   |  |   |  | ; | 38 |

| Advanced Setting           |
|----------------------------|
| Settings menu list         |
| Operating Setup feature    |
| Play mode                  |
| EQ (Sound effect)          |
| Display Setting            |
| Radio (Option)41           |
| Recording Quality (Option) |
| Time                       |
| General                    |
| Running Recovery43         |
|                            |

#### Using the application program ......45-46

| LG Media Center                            |
|--------------------------------------------|
| View the manual                            |
| Installation of the Adobe Acrobat Reader45 |
| Auto Firmware updating46                   |

#### Troubleshooting ......47

| Specifications | ÷ | 48-51 |
|----------------|---|-------|
|                |   | 40    |

| Supported File Spec  | • | • |     |  | • |  |  |  | • |  |  | 49 |
|----------------------|---|---|-----|--|---|--|--|--|---|--|--|----|
| http://www.lge.com . |   |   | • • |  |   |  |  |  |   |  |  | 51 |

## Safety tips

Please follow the safety tips closely to reduce the risk of accidents or damage to equipment. Safety instructions are divided into Warning and Caution. Keep this manual in an easily accessible place.

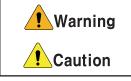

Not following the safety tips may result in death or serious injury.

Not following the safety tips may result in a light accident or damage.

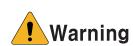

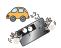

Do not use this product while driving.

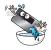

Do not operate the Player near water, dust, or soot.

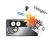

Keep your computing environment clean and free of dust.

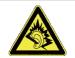

Listening to the music loud for a long time may compromise your hearing ability.

Do not use earphones while riding bicycles and motor cycles or driving a car.

Check the volume before using a headphone. If headphones are used at high volume for more than 30 minutes, it may result in noise induced hearing damage.

Do not use the earphones loud while walking, especially on the crosswalks.

Stop using earphones or lower the volume when you have ringing in your ears.

Careful that headphones or earphones do not slip into the subway doors or automatic doors.

## Safety tips

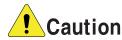

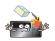

Do not drop an object or give shock on the product.

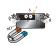

Do not place the player near a magnet or within the magnetic field.

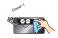

Clean the Player with soft cloth.

Keep this product away from heat.

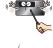

Do not disassemble, repair, or remodel the product.

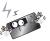

Note that the player may malfunction in an electrostatic environment.

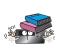

```
Do not place an object on the product.
```

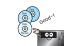

Back up important data. (Note that the manufacturer is not responsible for the loss of major data caused by the user's mistake.)

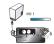

Do not disconnect the USB cable. Do not turn off the player while the USB cable is connected. Otherwise, the data may get lost.

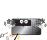

Do not insert a metallic object (coins or hair pins, etc.) or flammable objects in the product. Do not drop such objects on the

product either.

## **Features**

#### **Removable Storage Device**

You can easily copy and paste files to the player using Windows Explorer.

#### **Built-in Slide USB**

You can transfer your data straight to your PC without any adapters or cables. Just push the slide USB switch to reveal a built-in USB connector and plug into the USB port on your computer.

#### Support USB 2.0 full speed

The user can download files at a fast speed with a builtin USB connector.

#### FM reception (See on the page 48 'Option by Models')

With auto frequency selection feature, the user can conveniently listen to FM radio broadcasting.

#### Firmware upgrading

You can upgrade your firmware to the newest one.

#### **DRM** feature

This player supports Portable Device DRM(PDDRM). The DRM-enabled music file is encrypted so that editing the ID3 tag and lyrics is impossible.

#### <u>Note</u>

What is the DRM? The DRM refers to the technologies and services that prevent unauthorized use of the digital contents and that protect the related parties of the intellectual property rights.

#### Playlist

You can listen to music by selecting a music file you want.

## Package contents

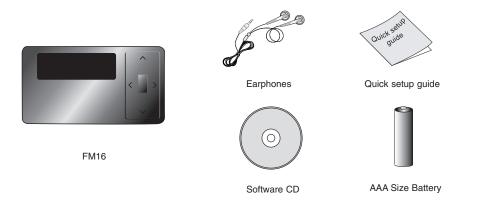

- Contents of the product are subject to change without prior notice for functional improvement.

## Name of each component

#### Front / Side view

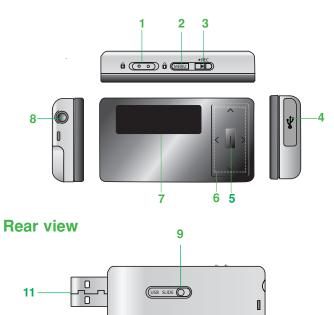

>

- 1. Hold Switch
- 2. Menu Button (MENU)
- 3. PLAY/PAUSE (►■)
  - REC ●
  - (FM Recording)
  - Power On/Off
- 4. USB Cover
- 5. Enter Button (I)
- 6. Navigation Button
  - REW/FF Button (</>>)
  - Volume Control/
  - Search Button (V/A)
- 7. Display Window
- 8. Earphones Connector
- 9. Slide USB Switch
- 10. Battery Cover
- 11. Slide USB Connector

\_10

## Before installing the operating

#### program

Check the specifications of your PC before using LG portable Flash MP3 Player.

#### Minimum system requirements

- CD-ROM Drive
- Pentium III or higher level CPU / 128MB or larger memory
- 100MB or larger hard disk space, 800 X 600 mode
- Hi-color (16 bit) or higher level video card, Sound card

#### LG Media Center

- Windows 2000 : Windows Media Player 9 or higher / Direct X 8.1 or higher / Internet Explorer 6.0 or higher
- Windows XP : Windows Media Player 10 or higher / Internet Explorer 6.0 or higher
- Windows Media Player or Internet Explorer will be automatically installed during installation of the LG Media Center. Internet Explorer is only installed on an internet enabled PC.

#### LG Media Center

- 1. Insert the operation program CD into the CD-ROM.
- 2. Select the LG Media Center.

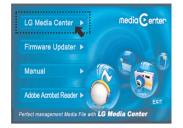

**3.** Read the License Agreement. Select the check box and click [Next].

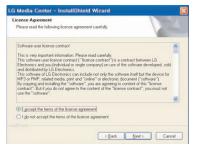

4. Select the installation path and click [Next].

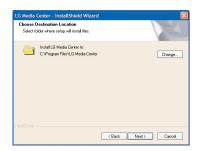

5. Click [Install] to start installation.

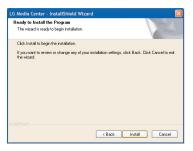

 During installation of the LG Media Center, the user can install the Windows Media Player and the Internet Explorer for the system environment.

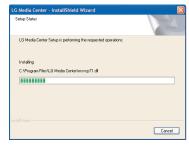

7. After finishing the installation, click [Finish].

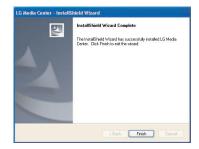

 Click Start → All Programs → LG Media Center to start the program.

# Installing and running Firmware Updater

Before the initial use of the MP3 player, install the firmware updater to your PC first. The user can update the firmware for addition and change of features of the player and for functional improvement.

#### <u>Note</u>

- Do not disconnect the MP3 player from the PC when updating firmware.
- You must backup your data before updating your firmware. We do not take any responsibilities for data loss if you do not backup.
- 1. Insert the installation CD into your CD-ROM drive.
- 2. Run the firmware updater.
- 3. When Install shield wizard starts shown below, click [Next].

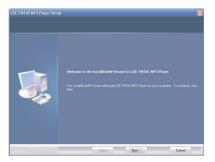

4 . Read the License Agreement. Select the check box and click [Next].

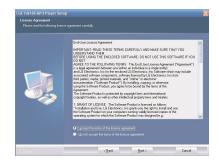

5. Select the installation path and click [Next].

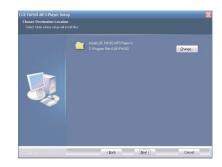

6 . Enter a name into a new folder or select one from the existing folder lists. Click [Next] to continue.

| Program Folder:                                   |
|---------------------------------------------------|
| LGE FM16S NP3 Player                              |
|                                                   |
| Administrative Tools                              |
| Agere Ethernet Adapter<br>Catalyst Control Center |
| Games<br>Intel(R) Matrix Storage Manager          |
| LG Software<br>SRS Labs                           |
| Startup<br>Windows Digital Media Enhancements     |
|                                                   |
|                                                   |

7. Click [Install] to start installation.

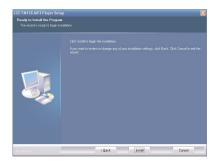

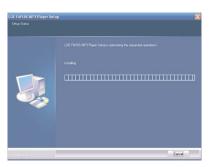

8. After finishing the installation, click [Finish].

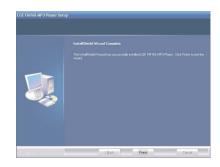

#### <u>Note</u>

You may need to restart the computer, depending on your system environment.

- Connect the MP3 player to the USB port on your computer.
- Select Start → All Programs → LGE FM16S or LGE FM16X MP3 Player → Firmware Download.

#### <u>Note</u>

Make sure your connection is solid while updating. It may result in the data loss or damage to the player.

 When the LGE MP3 Firmware download window appears, check the current firmware version.

Do not check "Format Data Area" not to do format. Click [Start] to run the firmware updater.

|                | re Version   |
|----------------|--------------|
|                | 000,000,180  |
| Upgrade Firmwa | are Version  |
|                | 001,000,000  |
| C C            | Show Details |
|                | Ready        |
|                |              |
|                |              |
|                |              |

#### <u>Note</u>

- We recommend the "Format Data Area".
- Back up your data before executing this option. Otherwise, all files will be deleted from the player.
- Do not disconnect the USB connector from the pc during update, or the unit will not operate.
- When you format the data, the message shown below appears on display window .
   Click [Yes] to continue the firmware update.

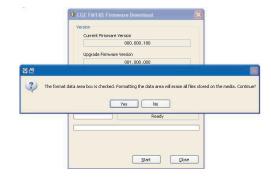

**13.** When the update finishes, the information window shown below appears. And click [OK].

| Version<br>Current Firmware Ve | rsion                                                                                                    |        |
|--------------------------------|----------------------------------------------------------------------------------------------------|--------|
|                                | 001.000.000                                                                                                    |        |
| Upgrade Firmware V             | ersion                                                                                                    |        |
|                                | 001.000.000                                                                                                    | 1      |
|                                |                                                                                                    |        |
| The internal database          | has completed and the device has be<br>must be initialized to transfer protec<br>he player after it has completed boc | cted o |
| The internal database          | must be initialized to transfer protect                                                                               | cted c |
| The internal database          | must be initialized to transfer protec<br>he player after it has completed boo<br>OK                                  | cted c |
| The internal database          | must be initialized to transfer protec<br>he player after it has completed boo<br>OK                                  | cted c |

- 14. Check the updated firmware version on the display window.
- Click [Close] to finish the program. Remove the USB connector by safely removing hardware.

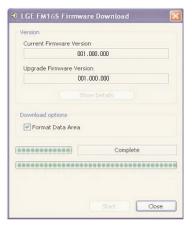

In case the player is not recognized automatically on Window XP or Windows 2000.

 If the MP3 player is not recognized by the PC, an "Found New Hardware Wizard" window is opened. And Click [Next].

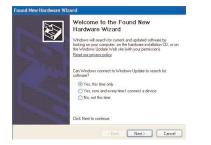

2-a. You can select one of two check boxes. In the first case, check the "Install the software automatically" and then click [Next].

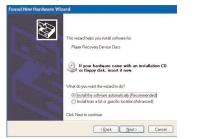

**2-b.** You can see the device searching screen.

This case will install the device driver automatically.

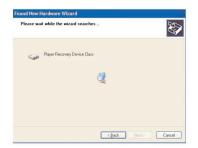

3-a. In the second case, check the "Install from a list or specific location" and then click [Next].

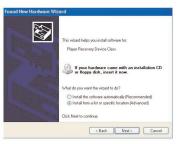

**3-b.** Select your firmware updated folder and then click [Next].

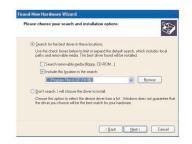

4. The device driver will start searching and be installed.

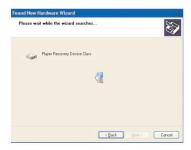

5. Click [Finish] to finish installation.

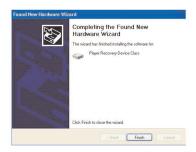

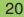

# Installing Windows 98SE Device Driver

- 1. Insert the installation CD into your CD-ROM drive.
- When you run the firmware updater, the driver for Windows 98SE will be also installed.
- Reboot the PC and connect the MP3 player to the USB port.
- The installed device driver can be used as a portable disk in the Windows Explorer.
- Check the installation status in System Properties as shown below.

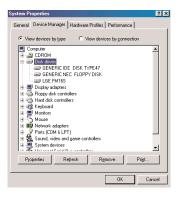

If the player is not recognized automatically on Windows 98SE.

- 1. Connect the player to PC.
- Select the LGE FM 16S or FM 16X in the system properties and click [Properties].

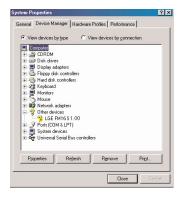

3. Click [Update Driver].

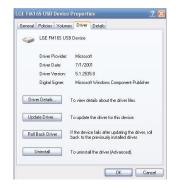

4. Update Device Driver Wizard appears. Click [Next].

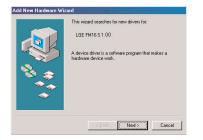

 Select the Search of the best driver for your device and click [Next].

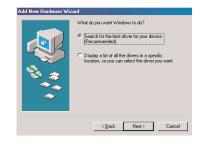

Locate the folder where the installation files are stored and click [Next].

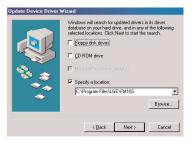

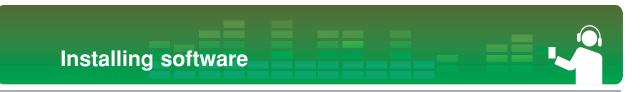

7. When the installation is completed, click [Finish].

| Update Device Driver Wizard |                                                                                                    |  |
|-----------------------------|----------------------------------------------------------------------------------------------------|--|
| ****                        | USB Audio Player<br>Windows has finished installing an updated driver for your<br>hardware device. |  |
|                             | <back cancel<="" finish="" td=""></back>                                                           |  |

**8.** The installed device driver can be used as a removable storage disk in the Windows Explorer.

9. Check the installation status in System Properties as shown below.

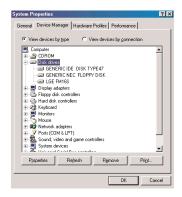

## **Connecting to the PC**

# Using the removable storage device

- Push the slide USB switch to expose USB connector and insert the connector to the USB port of your PC. Check whether the connector is correctly plugged in.
- 2. Check whether a new drive has been added in the Windows Explorer in the PC.
- 3. Drag the file you want to copy to the removable disk.

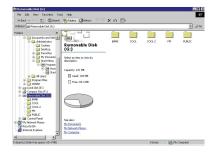

#### <u>Note</u>

- The drive section name may differ depending on the OS.
- Disconnecting the USB connector while the file is being copied may cause malfunction of the player.

#### **Upgrading Firmware**

- 1. Check the model number at the company web site, and download the latest version.
  - http://www.lge.com + Support + Download + Software
- Decompress the downloaded files. Then, setup file will be displayed.
- 3. Click the setup file to start the Install shield wizard.

## Installation and connection

#### **Battery Info**

#### This player does not come with an AC adapter.

- Playback time: Max 18 hrs (In the case of MP3 128Kbps/44.1KHz, EQ FLAT, Volume 15 and alkaline battery)
- When the battery is almost used up, uill appear.

#### **Inserting battery**

- 1. Open the battery cover by pulling it out.
- 2. Insert one AAA size battery with +/- aligned.
- 3. Close the battery cover.

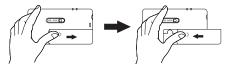

#### <u>Note</u>

- Remove a battery when not used for long.
- When a battery leaked, clean the chamber and replace it with a new one.

#### Connecting the player to the PC

- Push the slide USB switch to expose USB connector and insert the connector to the USB port of your PC.
  - Check whether the connector is correctly plugged in.

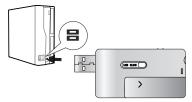

 When the USB connector is connected, the following will be displayed on LCD.

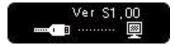

 In case of a correct connection, the sicon will be displayed on the task bar of the PC.

#### <u>Note</u>

The icon shape on the task bar may differ depending on the system environment of the PC.

## Installation and connection

# Disconnecting the player from the PC

This feature is to safely remove the player from the PC after uploading or downloading the files.

- 1. Double-click on the Remove Hardware 🐇 icon on the task bar of the PC.
- 2. Click [Stop] when the window appears.

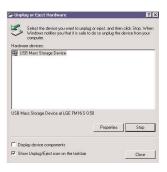

| 3. Click | [OK |
|----------|-----|
|----------|-----|

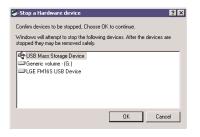

 After a message that the large-capacity USB storage can be safely removed is displayed, remove the player from the PC.

#### <u>Note</u>

If the USB connector is disconnected while the player is connected to the PC to store or delete a file, the data may get lost.

## **Basic operation**

#### Turning on/off the power

Press ▶II for longer than 2 second to turn on and repeat it to turn off for longer than 3 seconds.

#### <u>Note</u>

Upon rebuilding, it may take time to load.

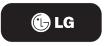

#### Lock feature

## This feature is to lock all feature buttons to prevent a malfunction of the player.

- 1. Push the Hold switch to the arrow direction to lock the player.
  - The icon will appear on display window for 2 seconds and disappear.
- Push the Hold switch to the opposite " direction to unlock the player.
  - The Distance icon will appear on display window for 2 seconds and disappear.

#### **Volume control**

Control the volume by moving the Volume control button to the direction of  $V/\Lambda$ .

- The volume level can be adjusted by 31 steps. (Min:00 ~ Max:30)
- Pressing and holding the button will increase or decrease the volume gradually.
- The factory-default setting for volume level is 15.

#### <u>Note</u>

The volume level is automatically reset to 21 when restarted if your player's volume level has been set to higher than 21 before reset.

## **Basic operation**

#### Home menu screen

1. Press and hold **MENU** to open the home menu.

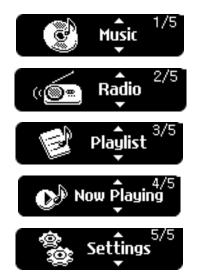

- 2. Press V/A to select a mode.
- 3. Press I to display the selected mode.
  - The initial screen consists of five modes in total.
  - The Home menu appears if **MENU** is pressed for longer than 2 seconds in Play/Pause state.

## **Playing music files**

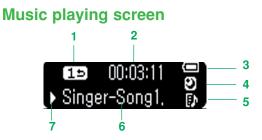

- 1. Play Mode
- 2. Playback Time
- Battery Status
- 4. Sleep Mode
- Playlist Display
- Music File Title
- 7. Play/Pause/Stop/Rec

#### Play

- 1. Press and hold **MENU** to open home menu.
- 2. Press V/A to select the Music mode.

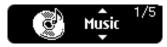

3. Press I briefly to open the Music browser.

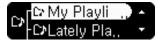

 Press ▶II or I to play the music files. The Play ▶ icon and the playback time appear and the information is sliding.

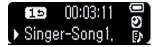

#### <u>Note</u>

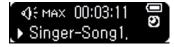

## **Playing music files**

 To check EQ information and the total number of songs in play/pause state, press I briefly. The play mode and playback time will be displayed again after 3 seconds.

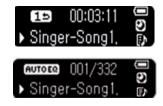

#### Pause

- 1. Press ►II once to pause while playing.
  - Even in pause state, song information can be displayed.
- 2. Press ►II again to resume playing.

#### Searching a music file

- Press < for longer than 2 seconds, and you can jump to the former part of the currently playing music file during playback.
- Press > for longer than 2 seconds, and you can jump to the latter part of the currently playing music file during playback.
- If you skip to the beginning/end of the current file with </>>, the previous or next file will be played.

# Skipping to the next or previous music file

- In play/pause state, press > briefly to skip to the next music file.
- In play/pause state, press <, the music will go back to the previous music file if the music is playing within 5 seconds; and the music will restart playing if the music is playing after 5 seconds.

# Playing the music files in a folder of the browser

## The user can easily search or play files using the browser.

1. In play/pause mode, press **MENU** briefly, and the browser screen will appear.

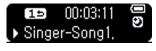

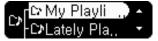

## **Playing music files**

#### <u>Note</u>

- Press <, it will move to the higher folder.
- When you are in the highest folder and press <, the currently playing or the previously played song file will be displayed.
- Press >, it will move to the lower folder.
- Go to the item using V/∧ in the browser and press I or ►/II. The selected music file will be playing.

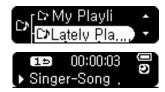

3. Press MENU for longer than 2 seconds to go to the Home menu.

#### <u>Note</u>

- · Maximum number of files to play
  - You can play up to 400 files.
- Maximum number of folders to be created
  - You can create up to 50 folders.
- When the files or folders exceed the above limit, the files or folders exceeding the limit doesn't appear in the list.

#### File error

When you select a file which cannot be played, the following message will be displayed.

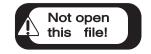

The images inserted in the FM radio reception section are just examples to help you understand this function more easily.

#### FM radio reception screen

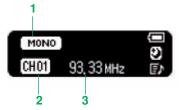

- 1. Stereo/Mono icon
- 2. Channel display (only in Preset mode)
- 3. FM radio frequency display

#### Listening to the FM radio

1. Press MENU to select Radio mode.

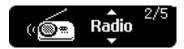

2. Press I to display the FM radio reception screen.

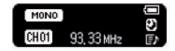

#### <u>Note</u>

When you press V/A, the volume icon  $\P$  will appear on the display window instead of the Mono/Stereo icon and disappear after 3 seconds.

#### **Setting Preset Channels**

#### Automatic channel setting

- 1. Press I for longer than 2 seconds to scan and store radio channels in Non-Preset mode.
  - The conversion of the channels will be stored.

#### <u>Note</u>

- While scanning from lower to upper frequencies, the unit will store 20 channels and all of the previously preset channels will be deleted.
- In an area with weak reception, the detected channels may be less than 20.
- While scanning frequencies, the player will not be powered off and you can not hear any sound.
- 2. Press < to stop automatic search.

#### Manual channel setting

- In a Non-Preset mode, select a frequency to store as a preset channel by using </>> and press MENU briefly.
- When a browser screen appears, select a channel with V/A and press I briefly.

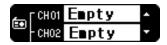

 When a message "Save as a CH" appears, select "Yes" and press | briefly.

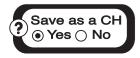

**4.** Stored channels can be scanned in a browser screen.

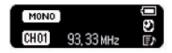

#### **Deleting a channel**

- 1. While listening to the radio, press **MENU** briefly to delete the currently preset channel.
  - To operate this function, you must press I in Preset mode.
- When a message "Delete this CH" appears, select "Yes" by using </> and press I briefly.

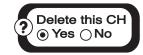

- When a channel is deleted, we can still receive other preset channels. When no preset channel is
- left, the Noch icon appears and then disappears.

#### Setting Preset/Non-Preset Mode

#### Setting Preset Mode

- 1. Press | briefly while listening to the radio.
- 2. Preset mode is set and the CH icon appears.

#### <u>Tip</u>

Preset mode: When the existing radio channels are already set, it is called 'Preset mode'.

#### Setting Non-Preset Mode

- 1. Press | button briefly once again.
- 2. Non-Preset mode is set and the CH icon disappears.

#### <u>Tip</u>

Non-Preset mode: When the existing radio channels are not already set, it is called 'Non-preset mode'.

#### Scanning the FM radio stations

#### Auto Scan

- In Non-Preset mode, press </>
  </>
   for longer than 2 seconds, and you can find available radio stations automatically.
- In Preset mode, press </>> for longer than 2 seconds, and the frequency will decreases/increases swiftly.

#### Manual Scan

- 1. In Non-Preset mode, press </>>, and the frequency decreases/increases.
- In present mode, press </>> button, and you can listen to the previous/next preset station.

#### <u>Note</u>

- · Reception may be weak in some areas.
- Earphones function as an antenna. Earphones made by other manufacturers do not guarantee optimal per formance.
- While scanning frequencies, the unit will not be pow ered off and you can not hear any sound.

# Recording screen

- 1. Elapsed Time
- 2. Remaining Time
- 3. Bit Rate
- 4. Recording file name
- 5. Recording Mark

#### **Recording FM radio broadcasting**

1. Press ►/II briefly to start recording while listening to the radio.

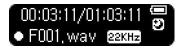

#### <u>Note</u>

If the memory is not enough to record, "**Memory full not record**" will appear. In this case, delete the files and secure the memory space.

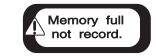

2. Press ►/II to pause recording.

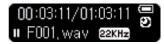

- 3. By pressing ►/II again, the user can resume recording.
- Press I briefly to end recording. Files will be stored in FM folder in a format 'F001.WAV'.

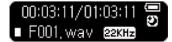

#### Listening to the recorded file

- 1. Press and hold **MENU** to select the music mode.
- 2. Press | briefly in music mode.
- Choose a recorded file you want to hear by using V/∧ and press I or ►/II briefly.

## **Playlist Function**

## Playing a file in playlist

 In Home Menu, press V/A to select the Playlist mode.

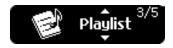

2. Press I briefly to display the playlist browser.

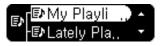

 Select a music file you want to hear in playlist browser by using V/A and press I or ►/II briefly, and then the file is played.

- Music files in Playlist are displayed with the  $\textcircled{\ensuremath{\mathbb{D}}}$  icon.

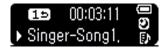

## Adding a file to the playlist

1. In play/pause state, press **MENU** briefly to enter the Music browser.

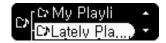

- 2. Press V/A to select the desired file.
- Press I for longer than 2 seconds to add the file to the playlist.

-The Icon of the file added will be changed like

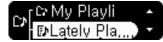

#### <u>Note</u>

• When you press | for longer than 2 seconds during playback, the music file is added to the playlist.

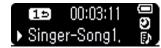

• When the files or folders exceed the limit, the "**Playlist** is **Full** !" message will be displayed.

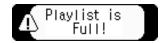

• You can create up to 50 lists.

# **Playlist Function**

# **Deleting a playlist**

#### In Playlist Browser

1. Select the Playlist Browser and a file you want to delete.

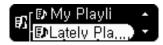

2. Press I for longer than 2 seconds in Playlist mode, then the selected file is deleted.

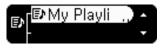

#### In Music Browser

1. Press I for longer than 2 seconds in Music browser.

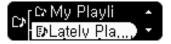

2. The file is deleted in Music browser.

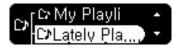

### In Playback

1. Press | for longer than 2 seconds during playback.

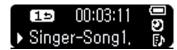

2. The file is deleted in the playlist.

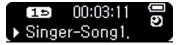

### <u>Note</u>

When no song remains in Playlist mode, playback stops and the message "**No Song**" is displayed.

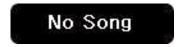

# **Now Playing**

# **Using Now Playing**

With Now Playing function, you can check and play the currently playing music file in Home menu or the last played music file even after entering other modes or restarting the player.

In Home menu

 Press MENU to select Now Playing mode and press I or ►/II briefly.

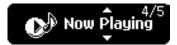

2. Then, a currently playing or last played music file will be played.

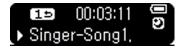

In Music mode

1. Press MENU to select Music mode and press I.

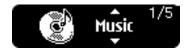

2. Then, you will enter the browser.

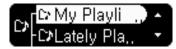

 Press < briefly, a currently playing or last played music file will be played.

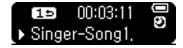

#### In Playlist browser

1 . Press MENU to select the Playlist mode and press I.

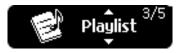

2. Then, you will enter the playlist browser.

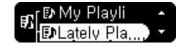

 Press < briefly, a currently playing or last played music file will be played.

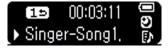

# Settings Menu List

| F | Play Mode     |            | Display<br>Setting   | Radio             | Recording<br>Quality | Time[                | General                |
|---|---------------|------------|----------------------|-------------------|----------------------|----------------------|------------------------|
|   | Repeat One    | AUTO EQ    | ID3 Tag              | Mode              | 16KHz                | Sleep<br>Reservation | Fade In                |
|   | Play Folder   | FLAT       | Contrast             | Region<br>Setting | 22.05KHz             | Auto Power off       | Initialize<br>Settings |
|   | Repeat Folder | XTS-PRO    | Backlight<br>Setting | Teoting           | 32KHz                |                      | System                 |
|   | Random Folder | ROCK       | Language             |                   |                      |                      | Info                   |
|   | Random        | POP        |                      |                   |                      |                      |                        |
|   | Repeat Folder | JAZZ       |                      |                   |                      |                      |                        |
|   | Play All      | CLASSICAL  |                      |                   |                      |                      |                        |
|   | Repeat All    | DANCE      |                      |                   |                      |                      |                        |
|   | Random All    | HIPHOP/RAP |                      |                   |                      |                      |                        |
|   | Random        | R&B/SOUL   |                      |                   |                      |                      |                        |
| 1 | Repeat All    | LIVE       |                      |                   |                      |                      |                        |

# **Operating Setup feature**

- 1. Press **MENU** to open the home menu.
- 2. Press V/A to select the Settings mode.

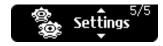

Press | briefly to display settings sub menus.
 Press </>> to navigate between the menus.

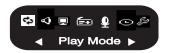

- Press **MENU** or < briefly to go to the upper menu without setting the feature in the sub menu.
- Press **MENU** for longer than 2 seconds to go to the Home menu.

### **Play Mode**

You can select the play mode you want.

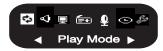

| GUI feature                                   | Description                |
|-----------------------------------------------|----------------------------|
| Play All All→<br>Play Folder টে→              | Plays all songs            |
| Repeat All Alls<br>Repeat Folder              | Repeats all songs          |
| Repeat One 15                                 | Repeats one song           |
| Random Repeat All 陆<br>Random Repeat Folder 🗺 | Randomly repeats all songs |
| Random All 🔳                                  | Randomly Plays all songs   |

# EQ (Sound effect)

EQ: The user can set the sound effect.

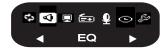

AUTO EQ, FLAT, XTS-PRO, ROCK, POP, JAZZ, CLASSICAL, DANCE, HIP HOP/RAP, R&B/SOUL, LIVE

- FLAT : Basic sound quality with no sound effect.

- XTS-PRO : XTS -PRO embodies the best of the sound quality after analysising the features of LG earphone which is supplied with bundle and you can enjoy with the best sound quality that is suited for the supplied earphone
- ROCK : Strong but smooth sound.
- POP : Realistic sound with enhanced mid-range frequency.
- JAZZ : Sweet and feeble sound.
- CLASSICAL : Detailed sound with enhanced midrange frequency.
- DANCE : well-balanced sound between high and low frequencies
- HIP HOP/RAP : Sound with enhanced low and high frequency
- R&B/SOUL : Detailed sound with enhanced high frequency
- LIVE : Realistic sound with enhanced mid-range and high frequency

### **Display Setting**

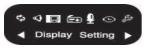

#### ID3 Tag: Displays information of the music file.

- The user can select [On] or [Off].
- In case the user selects [On], the artist and the title of the ID3 Tag will be displayed.

# Contrast: The user can select the brightness of the lighting.

- The user can set between 0 and 9.

#### Backlight Setting: The user can set the lighting time.

- The user can select 5 sec, 10 sec, 30 sec, 1 min, or On.

#### Language: The user can set the language.

English, Magyar, Українська, 中文(繁體), Français, Svenska, Español, Suomi, Norsk, Deutsch, Dansk, Português, Italiano, Nederlands, Русский, Polski.

#### 

Language to change the language setting.

### Radio (Option)

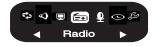

#### Mode : The user can set the Mode.

- The user can select [Stereo] or [Mono].

#### Region Setting : The user can set the area.

- The user can select [Japan] or [Others]

### **Recording Quality(Option)**

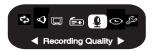

Recording Quality: The user can set the quality of the recorded file.

- The user can set 16KHz, 22.05KHz, or 32KHz.

### Time

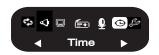

Sleep Reservation: When the defined time passes, the player will be automatically turned off.

- The user can select Off, 10 min, 30 min, 60 min, or 120 min.

#### <u>Note</u>

- If the user sets the sleep reservation, the player will automatically store files and be turned off at the reserved time.
- After the player is turned off at the reserved time, the sleep reservation will be automatically cancelled.

Auto Power Off: The player will be automatically turned off when the user does not use the function for a certain time while the player is not playing or recording a file.

- The user can select Off, 30 sec, 1 min, 5 min, or 10 min.

#### <u>Note</u>

The Auto Power Off feature does not function in the radio mode.

### General

# Fade In: The user can gradually increase the volume to protect ears.

- The user can select [On] or [Off].

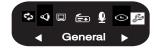

Initialize Settings: The user can initialize the setting of the player.

- When the message "Are you sure" appears, the user can select "Yes" or "No" and press I briefly.

# System Info : The user can check the product information.

- The firmware version, the free memory space, and the total memory capacity are displayed.

### **Running Recovery**

Running a recovery will result in a total loss of data. Always make sure to back up important data. We do not take any responsibilities for data loss. Remove the battery to reset the system when the following symptoms happen.

- The PC does not recognize the player properly.
- Text appears broken and somewhat unreadable on the screen.
- The player does not work.
- You cannot download or upload files.
- 1. Select Start → All Programs → LGE FM16S or LGE FM16X MP3 Player → Firmware download.
- 2. When a screen appears, connect the player to the USB port of the PC while pressing ►/II.
- 3. Release ►/II when the player is recognized properly as seen in the progress bar completion status.
- 4. The screen shows Firmware Download.

5. When the LGE MP3 Firmware download window appears, check the current firmware version.

You should not check "Format Data Area" in order not to do format.

Click [Start] to run the firmware updater.

#### <u>Note</u>

- We recommend the "Format Data Area".
- Back up your data before executing this option.
  Otherwise, all files will be deleted from the player.

| Current Firmwy | are Version  |
|----------------|--------------|
|                | 000,000,180  |
| Upgrade Firmw  | vare Version |
|                | 001,000,000  |
| C              | Show Details |
|                |              |
| M se           | Ready        |
|                | Ready        |
|                | Ready        |

6. When you format data, a message shown below appears on display window .

Click [Yes] to continue the firmware update.

|               | Subscription LGE FM16S Firmware Download                        |                                            |
|---------------|-----------------------------------------------------------------|--------------------------------------------|
|               | Version                                                         |                                            |
|               | Current Firmware Version                                        |                                            |
|               | 000,000,180                                                     |                                            |
|               | Upgrade Firmware Version                                        |                                            |
|               | 001,000,000                                                     |                                            |
| 옵션            |                                                                 |                                            |
| The formation | at data area box is checked. Formatting the data area will eras | e all files stored on the media. Continue? |
|               | Ready                                                           | Close                                      |

- 7. When the update finishes, click [Close] to finish the program.
  - Do not disconnect the player during update.

| Version          |             |
|------------------|-------------|
| Current Firmware | Version     |
|                  | 001.000.000 |
| Upgrade Firmware | e Version   |
|                  | 001.000.000 |
|                  |             |
| Download options |             |
| Download options |             |
| Format Data A    |             |

8. Remove the USB connector by safely removing hardware.

# Using the application program

### LG Media Center

The LG Media Center program is an integrated data management program development for users to more conveniently use the Flash MP3 player.

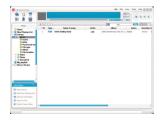

# View the manual

To view the manual made as PDF documents, the user needs the Adobe Acrobat Reader.

# Installation of the Adobe Acrobat Reader

#### Click on Acrobat Reader for installation.

- Read the user manual.

#### Features of the LG Media Center

- With the Media Library, the user can efficiently manage music files and download them to the MP3 player.
- Downloaded files are stored in a folder hierarchically.
  Music + Artist + \*.MP3
- -You can create folders (50 folders maximum).
- -To disable the folder hierarchy, select No Hierarchy in the Synchronization → Enable hierarchy menu item. Music → \*.MP3

# Using the application program

### Auto Firmware updating

Connect the player to the PC where the LG Media Center is installed to download a new version of firmware.

#### <u>Note</u>

Functions only in the Internet-connected PC.

- 1. Connect the USB connector to the USB port of the PC with the LG Media Center installed.
- 2. Check whether a new drive has been added in the Windows Explorer in the PC.
- The LG Media Center will compare the firmware versions of the player and the server. If it detects a new firmware version, it asks the user whether to update the version.
- 4. Check the current firmware version, when the LGE MP3 Firmware download window appears.

- 5. If you want to format, check "Format Data Area" in the download option. (Refer to the page 43)
  - All files will be deleted from the player. Please back up your data before executing this option.
  - We recommend the "Format data area".
- 6. Click [Start] to run the firmware updater.
  - Make sure your connection is solid while updating. It may result in the data loss or damage to the player.
- When the update finishes, remove the USB connector by safely removing hardware.
- Turn on the player and check the updated version of firmware.

# Troubleshooting

### **Q** : The player is not turned on.

A : Check whether the battery is remaining.

#### **Q** : The screen blurs.

- A : Avoid direct sun rays and adjust the brightness.
- A : Check the LCD brightness.

#### **Q** : The button does not function.

A : Check whether the Hold function is active.

# Q : The noise is severe during listening to the radio and the reception is poor.

- A : As the earphones function as an antenna, make sure it has any damage.
- A : Change the directions of the player and the earphones gradually.

# Q : After the firmware is updated, the player is not normally functioning.

- A : Back up the data and format the player.
- Q : Sometimes files get downloaded but sometimes they don't.
  - A : Make sure the USB port is operational.

# Q : Downloaded files or folders does not appear.

A : The maximum number of files or folders this player can play are 400 and 50 respectively. The files or folders exceeding the limit don't appear in the list. Delete some music files or folders to see the files which are not previously listed.

### Q : An error occurs during FW download and Auto FW upgrade of LG Media Center, and MP3 player does not work after finishing the operation of FW download and Auto FW upgrade of LG Media Center.

A : Connect the player to the USB port of the PC while pressing ►II and run FW download program. And so run Recovery.

(However you should press and hold ▶/II until the initialized progressive bar of Firmware download program reaches the end.)

Please refer to the page 43 about the Recovery.

| Туре                   | Item                     | specifications                                   |
|------------------------|--------------------------|--------------------------------------------------|
| Memory                 | Capacity                 | 512MB / 1GB                                      |
| Memory                 | File system              | FAT16 / FAT32                                    |
| PC                     | OS for MP3 Player Device | Win98SE / ME / 2000 / XP                         |
| PC                     | Interface                | USB2.0 Full Speed                                |
|                        | Dimensions               | 68(W) X 37(H) X 13.5(D)                          |
| General specifications | Weight                   | 26.3g (w/o battery)                              |
|                        | Operating temperature    | -5 °C + 45 °C                                    |
|                        | Frequency response       | 20Hz ~ 20kHz                                     |
| A 11                   | Signal-to-noise ratio    | 90dB                                             |
| Audio                  | Channel separation       | 33dB (1kHz)                                      |
|                        | Maximum output           | 7.5mW + 7.5mW                                    |
|                        | Frequency range          | 76.0~108.0MHz                                    |
| FM radio (Option)      | Signal-to-noise ratio    | 38dB (Mono)                                      |
|                        | Channel separation       | 25dB (1kHz)                                      |
|                        | Antenna                  | Earphones antenna                                |
| Power supply           | Battery                  | AAA size battery (DC 1.5V)                       |
| Playback time          | Maximum                  | 18 hours (for 128Kbps/44.1 KHz, EQ FLAT, Vol 15) |
| Files                  | Audio                    | MP3 / WMA / WAV                                  |
| Display                | Display                  | Mono (Negative)                                  |

### **Option by Models**

| Model Nar | ne FM | FM Recording |
|-----------|-------|--------------|
| MF- FM16S | 0     | 0            |
| MF- FM16X | х     | х            |

#### FM 16 (With FM/FM Rec)

#### FM 16 (Without FM/FM Rec)

| Black   | Black & White |       | Black   | Black & White |
|---------|---------------|-------|---------|---------------|
| FM16S5K | FM16S5M       | 512MB | FM16X5K | FM16X5M       |
| FM16S1K | FM16S1M       | 1GB   | FM16X1K | FM16X1M       |

# **Supported File Spec**

### MP3 Decoder

- Support MP3 decoding including Variable Bit Rate(VBR)

- O : Support both Stereo and Mono
- O(s) : Only Stereo
- O(m) : Only Mono

| Mrs Decodel |      |            |    |       |              |    |        |         |   |  |
|-------------|------|------------|----|-------|--------------|----|--------|---------|---|--|
|             | MP   | EG 1 Layer | 3  | M     | MPEG2 Layer3 |    |        | MPEG2.5 |   |  |
| kbps/kHz    | 44.1 | 48         | 32 | 22.05 | 24           | 16 | 11.025 | 12      | 8 |  |
| 8           |      |            |    | 0     | 0            | 0  | 0      | 0       | 0 |  |
| 16          |      |            |    | 0     | 0            | 0  | 0      | 0       | 0 |  |
| 24          |      |            |    | 0     | 0            | 0  | 0      | 0       | 0 |  |
| 32          | 0    | 0          | 0  | 0     | 0            | 0  | 0      | 0       | 0 |  |
| 40          | 0    | 0          | 0  | 0     | 0            | 0  | 0      | 0       | 0 |  |
| 48          | 0    | 0          | 0  | 0     | 0            | 0  | 0      | 0       | 0 |  |
| 56          | 0    | 0          | 0  | 0     | 0            | 0  | 0      | 0       | 0 |  |
| 64          | 0    | 0          | 0  | 0     | 0            | 0  | 0      | 0       | 0 |  |
| 80          | 0    | 0          | 0  | 0     | 0            | 0  |        |         |   |  |
| 96          | 0    | 0          | 0  | 0     | 0            | 0  |        |         |   |  |
| 112         | 0    | 0          | 0  | 0     | 0            | 0  |        |         |   |  |
| 128         | 0    | 0          | 0  | 0     | 0            | 0  |        |         |   |  |
| 144         |      |            |    | 0     | 0            | 0  |        |         |   |  |
| 160         | 0    | 0          | 0  | 0     | 0            | 0  |        |         |   |  |
| 192         | 0    | 0          | 0  |       |              |    |        |         |   |  |
| 224         | 0    | 0          | 0  |       |              |    |        |         |   |  |
| 256         | 0    | 0          | 0  |       |              |    |        |         |   |  |
| 320         | 0    | 0          | 0  |       |              |    |        |         |   |  |

#### MP3 Decoder

|            | MPEG1 Layer1 |    |    | M    | PEG 1 Laye | r2 |
|------------|--------------|----|----|------|------------|----|
| kb/s / kHz | 44.1         | 48 | 32 | 44.1 | 48         | 32 |
| 32         |              |    |    | 0    | 0          | 0  |
| 36         | 0            | 0  | 0  |      |            |    |
| 48         |              |    |    | 0    | 0          | 0  |
| 56         |              |    |    | 0    | 0          | 0  |
| 64         | 0            | 0  | 0  | 0    | 0          | 0  |
| 80         |              |    |    | 0    | 0          | 0  |
| 96         | 0            | 0  | 0  |      |            |    |
| 112        |              |    |    | 0    | 0          | 0  |
| 128        | 0            | 0  | 0  | 0    | 0          | 0  |
| 160        | 0            | 0  | 0  | 0    | 0          | 0  |
| 192        | 0            | 0  | 0  | 0    | 0          | 0  |
| 224        | 0            | 0  | 0  | 0    | 0          | 0  |
| 256        | 0            | 0  | 0  | 0    | 0          | 0  |
| 288        | 0            | 0  | 0  |      |            |    |
| 320        | 0            | 0  | 0  | 0    | 0          | 0  |
| 352        | 0            | 0  | 0  |      |            |    |
| 384        | 0            | 0  | 0  | 0    | 0          | 0  |
| 416        | 0            | 0  | 0  |      |            |    |
| 448        | 0            | 0  | 0  |      |            |    |

|          | M  | MPEG2 Layer 1 |    |    | MPEG2 Layer2 |    |  |  |
|----------|----|---------------|----|----|--------------|----|--|--|
| kbps/kHz | 16 | 22.5          | 24 | 16 | 22.5         | 24 |  |  |
| 8        |    |               |    | 0  | 0            | 0  |  |  |
| 16       |    |               |    | 0  | 0            | 0  |  |  |
| 32       | 0  | 0             | 0  | 0  | 0            | 0  |  |  |
| 40       |    |               |    | 0  | 0            | 0  |  |  |
| 48       | 0  | 0             | 0  | 0  | 0            | 0  |  |  |
| 56       | 0  | 0             | 0  | 0  | 0            | 0  |  |  |
| 64       | 0  | 0             | 0  | 0  | 0            | 0  |  |  |
| 80       | 0  | 0             | 0  | 0  | 0            | 0  |  |  |
| 96       | 0  | 0             | 0  | 0  | 0            | 0  |  |  |
| 112      | 0  | 0             | 0  | 0  | 0            | 0  |  |  |
| 128      | 0  | 0             | 0  | 0  | 0            | 0  |  |  |
| 144      | 0  | 0             | 0  | 0  | 0            | 0  |  |  |
| 160      | 0  | 0             | 0  | 0  | 0            | 0  |  |  |
| 176      | 0  | 0             | 0  |    |              |    |  |  |
| 192      | 0  | 0             | 0  |    |              |    |  |  |
| 224      | 0  | 0             | 0  |    |              |    |  |  |
| 256      | 0  | 0             | 0  |    |              |    |  |  |

#### WAV Encoder

- 16KHz, 22.05KHz, 32KHz Spec

Designs and specifications are subject to change without notice for improvement.

### WMA Decoder

- Ver 4x, 7, 8 (o) Ver 9 (•) (ASF not supported)

|            | WMA DECODER |           |       |       |       |        |       |  |  |  |
|------------|-------------|-----------|-------|-------|-------|--------|-------|--|--|--|
| kb/s / kHz | 48          | 44.1      | 32    | 22.05 | 16    | 11.025 | 8     |  |  |  |
| 320        |             | ● (s)     |       |       |       |        |       |  |  |  |
| 256        |             | ● (s)     |       |       |       |        |       |  |  |  |
| 192        | ●(s),O(s)   | ●(s),O(s) |       |       |       |        |       |  |  |  |
| 160        | •(s).0(s)   | •(s),O(s) |       |       |       |        |       |  |  |  |
| 128        | •(s),O(s)   | ●(s),O    |       |       |       |        |       |  |  |  |
| 96         | ● (s)       | ●(s),O(s) |       |       |       |        |       |  |  |  |
| 80         | ● (s)       | ●(s),O(s) | O (s) |       |       |        |       |  |  |  |
| 64         | • (s)       | ●(s),O    | O (s) |       |       |        |       |  |  |  |
| 48         |             | 0         | 🗢 (s) |       |       |        |       |  |  |  |
| 44         |             |           | O (s) |       |       |        |       |  |  |  |
| 40         |             |           | O (s) |       |       |        |       |  |  |  |
| 36         |             |           | O (s) |       |       |        |       |  |  |  |
| 32         |             | 0         | 0     | • (s) |       |        |       |  |  |  |
| 22         |             |           | O (s) | O (s) |       |        |       |  |  |  |
| 20         |             |           | 0(m)  | 0     | O (s) |        |       |  |  |  |
| 16         |             |           |       | 0 (m) | 0     |        |       |  |  |  |
| 12         |             |           |       |       | O(m)  |        | O(s)  |  |  |  |
| 10         |             |           |       |       | O(m)  | O(m)   |       |  |  |  |
| 8          |             |           |       |       |       | 0 (m)  | 0(m)  |  |  |  |
| 6          |             |           |       |       |       |        | 0 (m) |  |  |  |
| 5          |             |           |       |       |       |        | 0 (m) |  |  |  |

#### WAV Decoder

| WAV DECODER |       |       |       |       |       |        |
|-------------|-------|-------|-------|-------|-------|--------|
| MS-ADP CM   |       |       |       |       |       |        |
| kbps/kHz    | 48    | 44.1  | 32    | 22.05 | 16    | 11.025 |
| 4           | 0     | 0     | 0     | 0     | 0     | 0      |
| IMA-ADPCM   |       |       |       |       |       |        |
| 4           | 0     | 0     | 0     | 0     | 0     | 0      |
| PCM         |       |       |       |       |       |        |
| 4           | 0     | 0     | 0     | 0     | 0     | 0      |
| 16          | 0 (m) | 0     | 0     | 0     | 0     | 0      |
| 24          | 0 (m) | 0 (m) | 0 (m) | 0 (m) | 0 (m) | 0 (m)  |

# http://www.lge.com

# Information related to the product is available at this site.

- By updating the firmware, the user can improve the performance of the player.

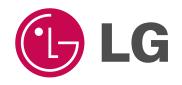